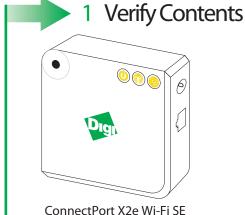

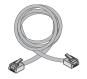

**Ethernet Cable** 

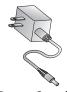

Power Supply

# Quick Start Guide

ConnectPort® X2e Wi-Fi Smart Energy

90001281 A

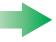

### 2 Write Down the Serial Number

Write down the **ConnectPort X2e Wi-Fi SE Serial Number:** 00409D:

Model: ConnectPort X2e Wi-Fi SE
Part Number: 50X2E-Z1C-002-01
Serial Number: 00409D 50E9BB

NOTE: The serial number is also the Ethernet MAC address, which can be used to identify the device during the installation process.

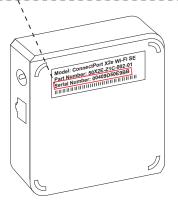

## **\**

#### 3 Connect Hardware

- a Connect the power supply
- Startup Sequence After connecting the power supply, the Power LED will be solid green, the ZigBee LED will be blinking green, and the Network LED (WAN) will be blinking orange.

NOTE: Once the Wi-Fi configuration is complete, the Network (WAN) LED will change from blinking orange to solid green.

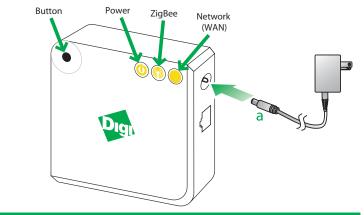

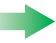

## 4 Configure your Device Using the Wi-Fi Interface

NOTE: If the ConnectPortX2e has already been configured to connect to an access point, it will need to be set back to factory defaults to use the following procedure. See the troubleshooting section below to return the gateway back to its initial state.

- Enable Access Point mode on your device by pressing the button.
- Configure the Wi-Fi interface of your laptop to connect to the ConnectPort X2e gateway's access point. The name (SSID) of the access point will be cpx2e-se-xxxxxxxxxx, where xxxxxxxxxxx is the serial number of the gateway.
- Go to your web browser, and enter the URL of the gateway: http://192.168.100.1
- Navigate to **Configuration** > **Wireless Wizard**.
  Follow the steps in the wizard to configure your device.
- Once the configuration is complete, your device will connect to your home access point and attempt to connect to Smartlee. You can track its progress by observing the network LED behavior. Once the connection to your access point and gateway is connected to Smartlee, all the LED's will be solid green.

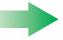

## 5 Online Installation

Browse to www.livesmartlee.com and follow the step-by-step instructions to completion.

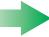

## 6 Troubleshooting

#### Power

| Status      | Description       |
|-------------|-------------------|
| OFF         | No power          |
| Solid green | Device is powered |

#### ZigBee

| Status                | Description                                       |
|-----------------------|---------------------------------------------------|
| OFF                   | Radio disabled                                    |
| Blinking green (slow) | Searching for other ZigBee devices on the network |
| Blinking green (fast) | Establishing a Smart Energy network               |
| Solid green           | Connected to a Smart Energy network               |

#### Network

| Status                 | Description                         |
|------------------------|-------------------------------------|
| OFF                    | Powered OFF                         |
| Blinking yellow (slow) | Powered ON, no Wi-Fi link           |
| Blinking yellow (fast) | Wi-Fi link, no IP address           |
| Solid yellow           | IP address assigned                 |
| Blinking green (slow)  | Attempting a connection to Smartlee |
| Blinking green (fast)  | Smartlee found, authenticating      |
| Solid green            | Connected to Smartlee               |

Button - The button is intended for advanced configuration or as directed in the online setup. To restart Wi-Fi configuration, hold
the button down for 10 seconds to initiate a factory reset.

Need Help? Call 1-877-693-7849 or visit www.digi.com/support.

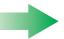

## 7 Regulatory Information

For ConnectPort X2e Wi-Fi regulatory information and certifications, please refer to the document at the following URL: http://ftp1.digi.com/support/documentation/x2e\_wifi\_reg.htm